### **บทที่6**

## **การออกแบบและสรางโปรแกรมคอมพิวเตอร**

ี่ จากบทที่5 การออกแบบฮาร์ดแวร์ เพื่อจะทำการวัดสัญญาณไฟฟ้าที่เกิดจากสัญญาณ ี่ ชั่วขณะ ที่จ่ายให้กับหม้อแปลงไฟฟ้าหรืออุปกรณ์ทดสอบตัวใดๆ แล้วนำค่าที่แปลงสัญญาณอะนา ิลอกนั้นแปลงเป็นค่าดิจิตอล 8 บิต เก็บไว้ในรีจีสเตอร์ชั่วคราว 16 ตำแหน่ง ค่าเหล่านี้ ตัวฮาร์ดแวร์ จะไม่ทำการคำนวณใดๆทั้งสิ้น แต่จะส่งค่าเหล่านั้นมายังคอมพิวเตอร์ผ่านทาง RS232 ซึ่งจะส่ง ิมาแบบระหัส ASCIIและคอมพิวเตอร์จะแปลงค่าเหล่านั้นให้เป็นค่าความต้านทานภายในและค่า ความเหนี่ยวนํา

#### **6.1 หลกการท ั ํางาน**

เนื่องจากโปรแกรมคอมพิวเตอรจะตองทํางานใหมีความสัมพันธกับการสงขอมูลมา จากตัวไมโครคอนโทรลเลอร์ ในการทดสอบแต่และครั้ง เพื่อให้ไมโครคอนโทรลเลอร์ สามารถที่จะ ิทราบถึงการเริ่มต้นในการทดสอบแต่ละครั้งได้ โปรแกรมคอมพิวเตอร์จะต้องมีการส่งสัญญาณ ผ่าน RS232 ไปยังไมโครคอนโทรลเลอร์ เพื่อให้เริ่มกระบวนการในแต่ละครั้ง และเนื่องจากค่าที่ได้ มีความสำคัญในทางข้อมูลจึงต้องมีการเก็บค่าเอาไว้ทุกครั้ง เพื่อที่ใช้ในการเปรียบเทียบนครั้งต่อๆ ไป ด้วยเหตุนี้จึงแบ่งการออกแบบโปรแกรมเอาไว้ 3 ส่วนที่สำคัญตามที่ได้กล่าวมาแล้ว โปรแกรมที่ เลือกใชเขียน รับคาจากไมโครคอนโทรเลอร PIC16F628 คือ Visual Basic6.0

# **6.2 โปรแกรมรับขอมูล**

จะมีหน้าที่หลักอยู่ 2 ส่วนด้วยกันคือ

6.2.1 สวนส งคาตั้งคาเวลาทดสอบ

การตั้งค่าที่จะส่งสามารถ ตั้งค่าได้ 255 ค่าคือตั้งแต่ 1-255 เนื่องจากรูปแบบในการส่ง ์ ข้อมูลเป็นแบบ 8บิต ในรูปแบบ รหัส ASCII ถ้าตั้งค่าเป็น 0 หรือมากกว่า 255 ตัวโปรแกรมจะให้ ้ตั้งค่าใหม่ เมื่อส่งค่าให้ตัวไมโครคอนโทรลเลอร์ แล้วกระบวนการทดสอบจะเริ่มต้นขึ้นโดยไฟที่ ์ ตำแหน่ง Ready จะดับลง ซึ่งตำแหน่งตามรูปที่ 6.1 ตามหมายเลขที่ 1

6.2.2 ส่วนรับค่าทดสอบ

ี ส่วนนี้จะนำค่าที่ไมโครคอนโทรลเลอร์ ส่งมาให้ผ่านพอร์อนุกรมแบบ RS232 ที่เก็บไว้ ในบัฟเฟอร์คอมพิวเตอร์ 16 ค่า นำมาแสดงผลในรูป อักขระ สาเหตุที่ให้แสดงผลแบบอักขระเนื่อง จากง่ายต่อการสังเกตค่าที่เกิดซ้ำของ ข้อมูลตามรูปที่ 6.1 ตามหมายเลขที่ 2

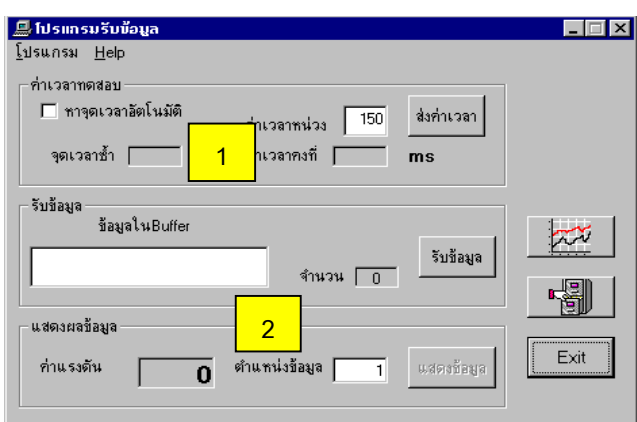

รปทู ี่ 6.1 หนาตางโปรแกรมรับขอมูล

## **6.3 โปรแกรมกราฟคํานวณคา**

เปนโปรแกรมที่นําคาที่รับมาจากโปรแกรมรับขอมูลมาแสดงผลและทําการคํานวณหา คาความต านทานภายในขดลวด และคาความเหนี่ยวนําขดลวด โดยแบงสวนการคํานวณหาคา L ์ด้วยกัน 2 วิธี คือการคำนวณแบบหาค่าเวลาคงที่บริเวณหมายเลข 1 และการคำนวณแบบปรับเส้น โคง บริเวณหมายเลข 2

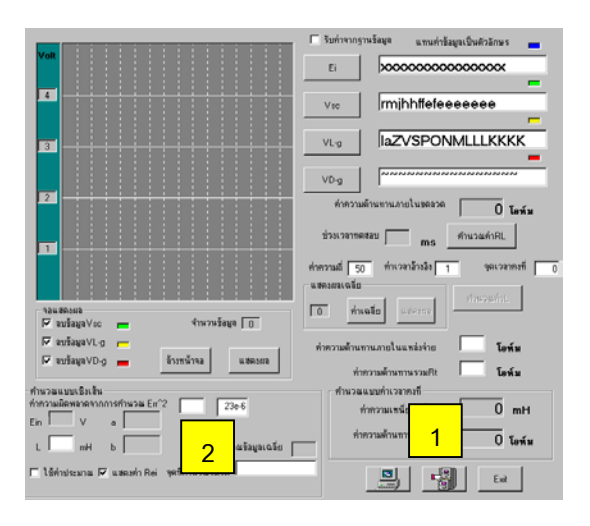

้รูปที่ 6.2 หน้าต่างโปรแกรมกราฟคำนวณค่า

6.3.1 โปรแกรมคํานวณหาคาเวลาซํ้า

การหาค่าเวลาที่ซ้ำของสัญญาณไฟฟ้าที่มาจากอุปกรณ์ทดสอบ เพื่อเราจะได้ทราบค่า คงที่ของวงจร RLอนุกรม หรือเวลาที่ 5**T** วิธีการหาค่าเวลานั้นสามารถอธิบายได้จากผังการทำงาน ของโปรแกรมจากรูปที่ 6.3

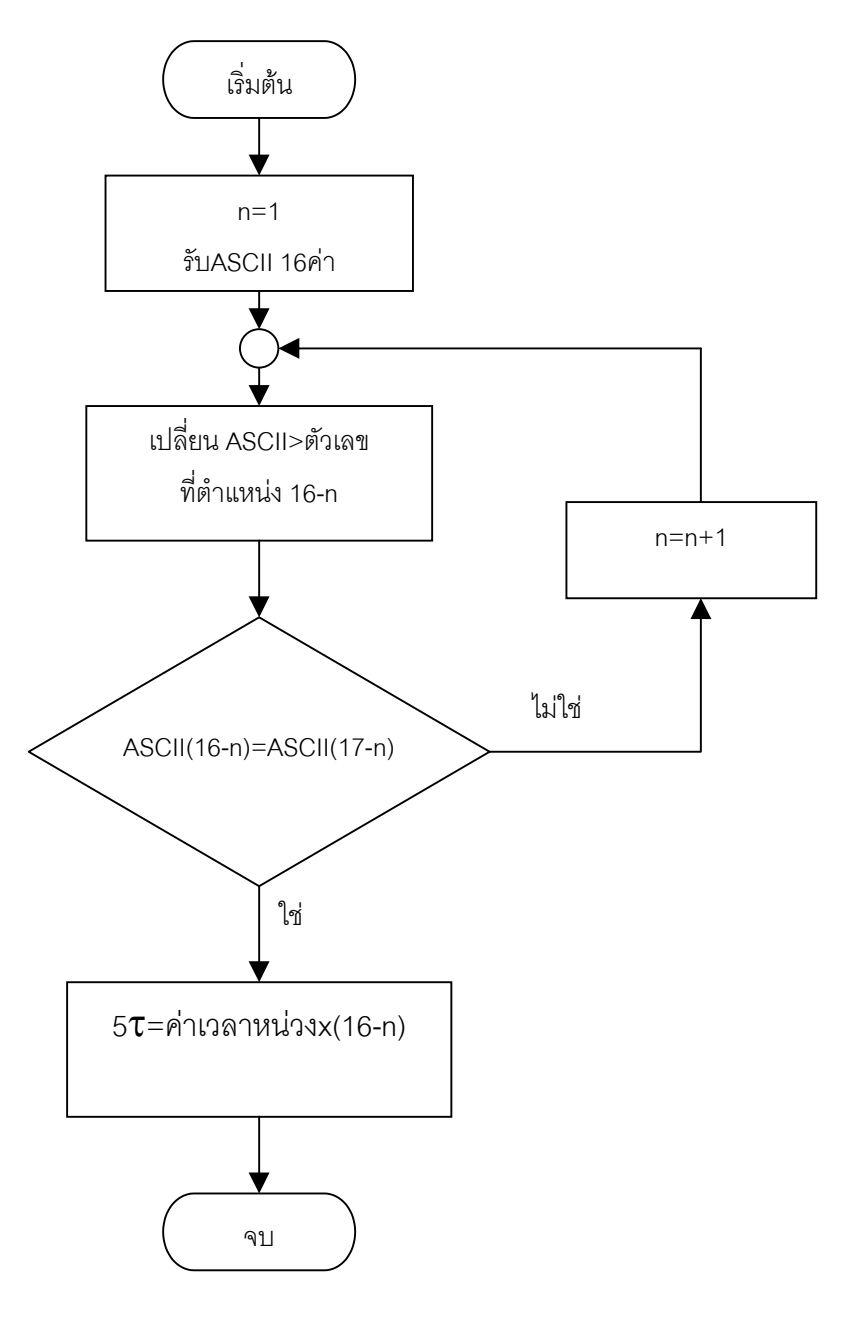

รูปที่ 6.3 ผังการทำงานโปรแกรมหาค่าเวลาซ้ำ

จากกระบวนการในผังการทำงานจะต้องทำการปรับหาค่าเวลาที่เหมาะสมก่อน โดย ้ ปรับให้เกิดค่าข้อมูลที่ซ้ำกันตรงปลายของข้อมูลที่ตำแหน่ง INT ในตำแหน่ง 3 ตำแหน่งสุดท้าย ึก่อนที่จะหาค่าทุกค่า แล้วทำการคำนวณหาค่าทั้งหมดตามกระบวนการในบทที่ 5

6.3.2 โปรแกรมหาคาความเหนี่ยวนําแบบปรับเสนโคง

ึการคำนวณแบบที่ 2 นี้จะสามารถหาข้อมูลได้ดีต้องทราบค่าความต้านทาน ทั้งหมด ของวงจร RL อนุกรมก่อนโดยต้องหน่วงเวลาของสัญญาณให้เกิดค่าเวลาคงที่ก่อนเพื่อหาค่าความ ต้านทานภายใน ขดลวดเหนี่ยวนำที่ต้องการวัด แล้วหลังจากนั้นหาค่าความต้านทานรวมของวงจร ้ทั้งหมด เพื่อคำนวณย้อนปรับไปหาค่าความเหนี่ยวนำ

## **6.4 โปรแกรมเก็บขอมูลทดสอบ**

้เป็นโปรแกรมที่ใช้สำหรับนำค่าจากโปรแกรมกราฟคำนวณค่า นำมาเก็บเคาไว้ในแต่ละ ส่วนที่สำคัญ เพื่อประโยชน์ในการนำมาวิเคราะห์เปรียบเทียบกับค่าของอุปกรณ์ในการทดสอบ ครั้งต่อไป อาจจะเป็นอุปกรณ์ชนิดเดียวกันที่ผลิตออกมาเหมือนกัน หรืออุปกรณ์ตัวเดิมแต่ผ่านการ ให้งานแล้ว เพื่อนำค่าใหม่ที่ได้ทำการทดสอบเปรียบเทียบกับค่าเก่าที่เก็บเอาไว้และทำการ วเคราะห ิ เพื่อสรุปใหไดวาอุปกรณที่กําลังทดสอบอยูนี้มีจุดเสียอยางไร

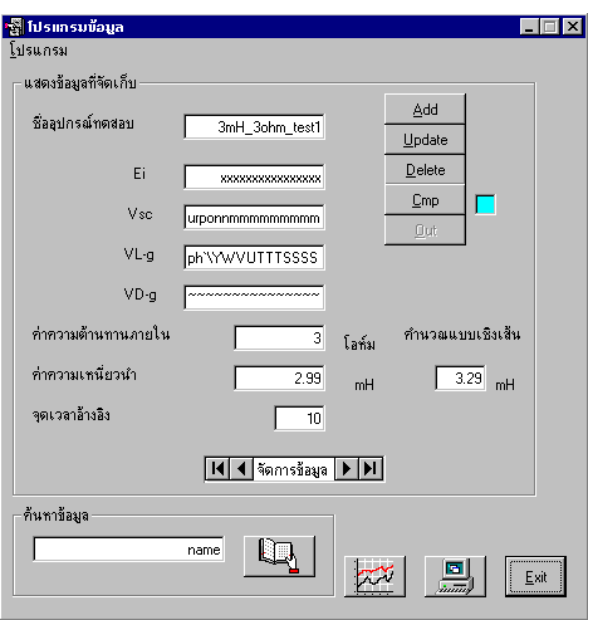

้รูปที่ 6.4 หน้าต่างโปรแกรมข้อมูล